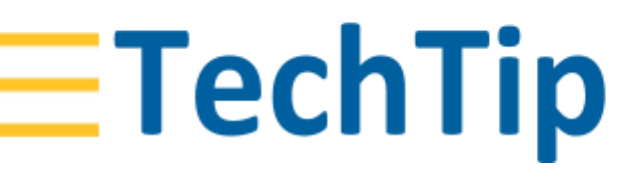

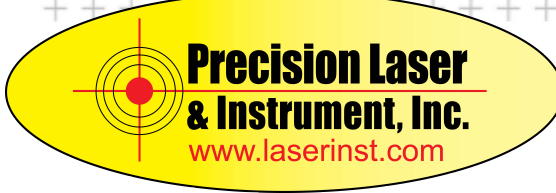

 GEOSPATIAL / SURVEY AUGUST 2018

# TRIMBLE GNSS RECEIVERS: MERGING T02 RAW DATA FILES INTO A SINGLE ONE

## **Products affected**

Trimble® GNSS receivers

### **Summary**

GNSS surveys with a Trimble GNSS receiver may produce and store a number of individual raw data files in Trimble binary T0x format. This document describes how to merge several T0x files into a single raw data file.

### **Procedure**

#### **Example**

The following T02 files should be merged into a single raw data file named *all.T02*

0001.T02

0002.T02

0003.T02

- 1. Make sure the data files are contiguous, as to avoid gaps in the data.
- 2. On the PC, open the *cmd.exe* utility (*Start* > type *cmd*).
- 3. Navigate to the folder where the raw data files are located. In this example: C:\Technical Support\TEMP\T02\

#### **<http://www.trimble.com/knowledge-center/>**

© 2018, Trimble Inc. All rights reserved. Trimble and the Globe & Triangle logo are trademarks of Trimble Inc., registered in the United States and in other countries. All other trademarks are the property of their respective owners.

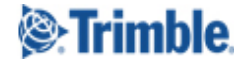

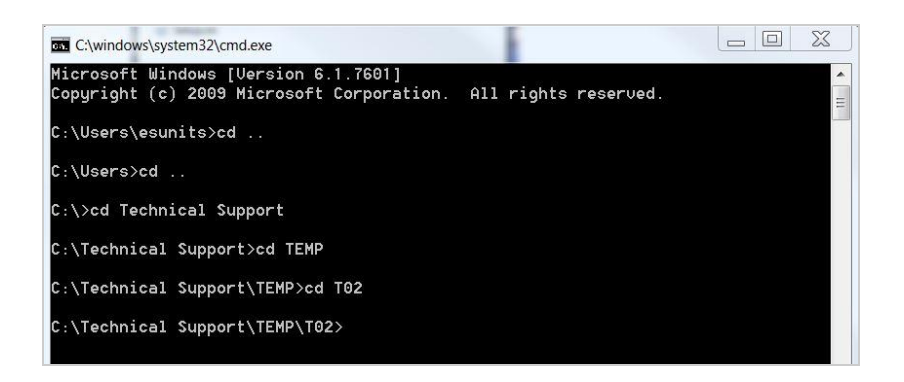

- 4. Use the *copy /b* command to merge the files.
	- a. To merge all files in the directory:

Type *copy /b \*.T02 all.T02* and press *Enter*.

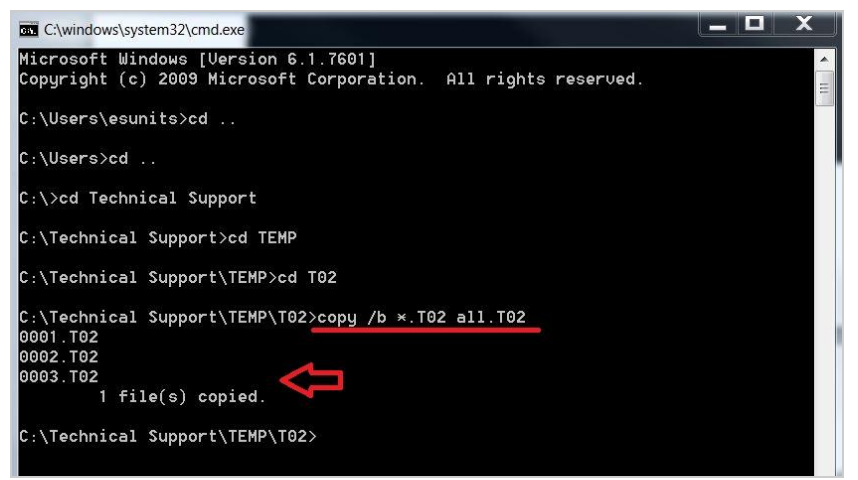

This will merge all .T02 files in the directory into the file *all.T02*.

b. To merge only selected files: state the file names, eg.

Type *Copy /b 001.T02+002.T02 two.T02* and press *Enter*.

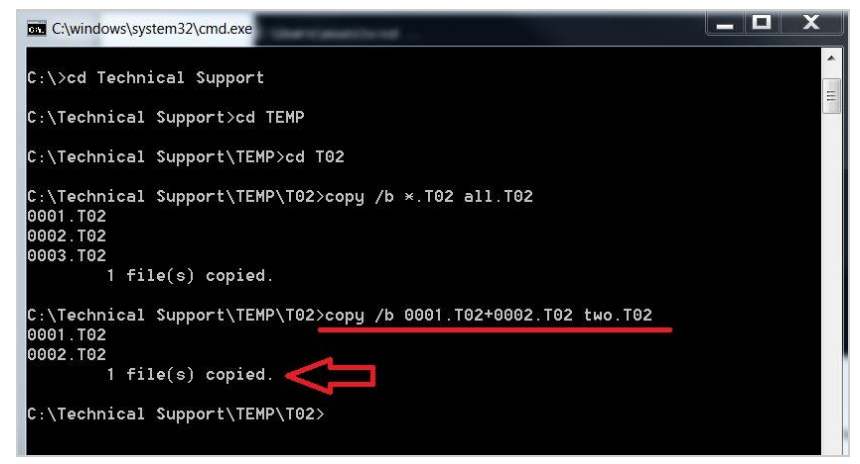

This will merge the files *001.T02* and *002.T02* into the file *two.T02.*

**<http://www.trimble.com/knowledge-center/> 2**

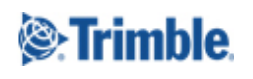

5. The merged files are now available in explorer view:

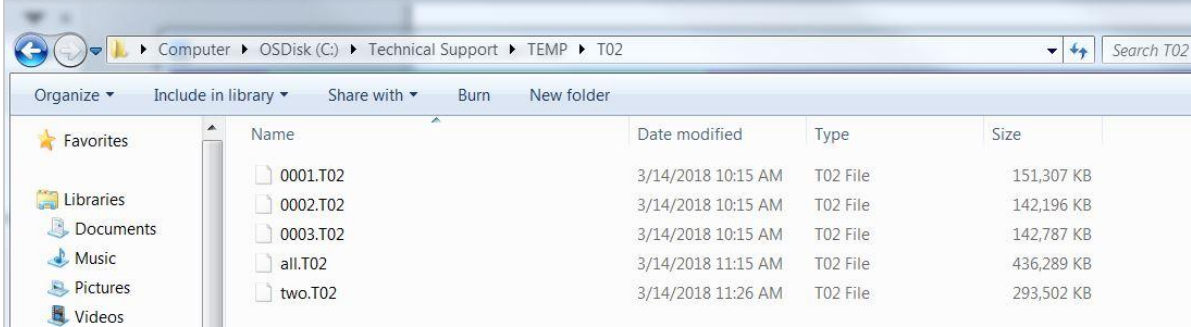

### **Related Information**

### **For more information**

For more information visit http://trimble.com/knowledge-center or contact your local Trimble Distribution Partner at http://dealerlocator.trimble.com/.

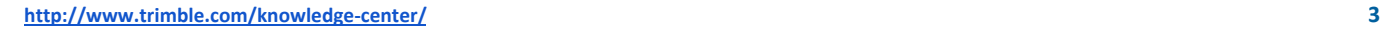

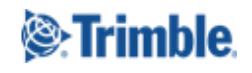